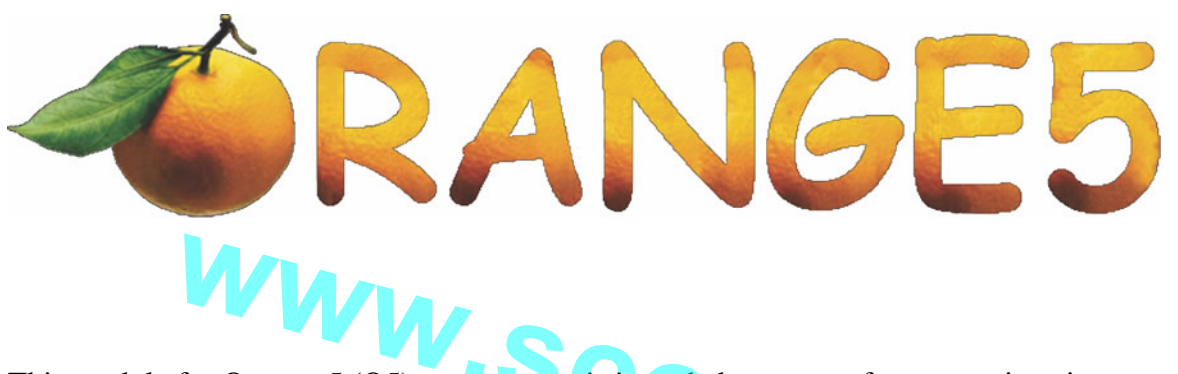

This module for Orange-5 (O5) programmer is intended to restore factory settings in transponders PCF7941 used in Chrysler remote keys. The used remote keys are locked with unknown password and are useless for the further using. The module restores the default password and a key can be used as a new one. **Example 5 (O5) programmer is intended to restore factory settings in**<br>
RCF7941 used in Chrysler remote keys.<br>
mote keys are locked with unknown password and are useless for the further using.<br>
restores the default passwor

The module has been designed for the Chrysler's remote keys, but may be used also on other brands. It should be taken into account that remote functions will be programmed for Chrysler mode and are incompatible for other brands..

Thereby the module can make Chrysler-compatible key from any PCF7941 of any brand. The module has been extensively tested with FOBIK keys on some cars, including Chrysler Caravan 2013, Chrysler Town and Country 2013, Chrysler 300 2008 , etc. **e** and are incompatible for other brands...<br>
weby the module can make Chrysler-compatible key from any PCF7941 of any brand.<br>
module has been extensively tested with FOBIK keys on some cars, including Chrysler<br>
wan 2013,

The transponder functions (to start engine) are the same on all brands, thus it is possible to restore it on any PCF7941 of any brand.

The module provides two functions: RESET and Write ID. The **RESET** function restores default settings.

The **Write ID** function allows to change the serial number of a transponder that is the Page0 :

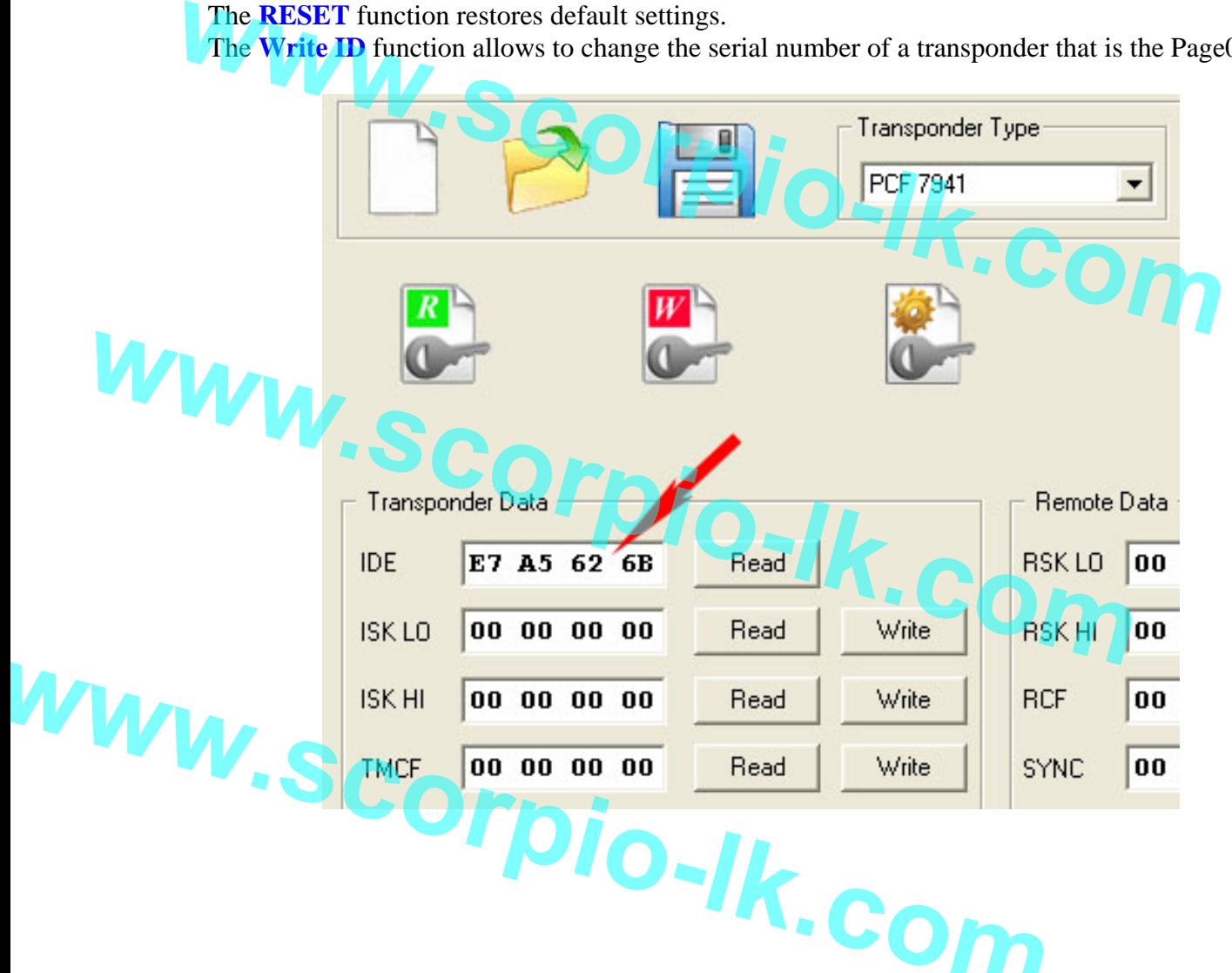

The special adapter "PCF7941" should be used. The layout of the adapter provides the four soldering places, using only one slot at a time, this allows using of the adapter for a long time.

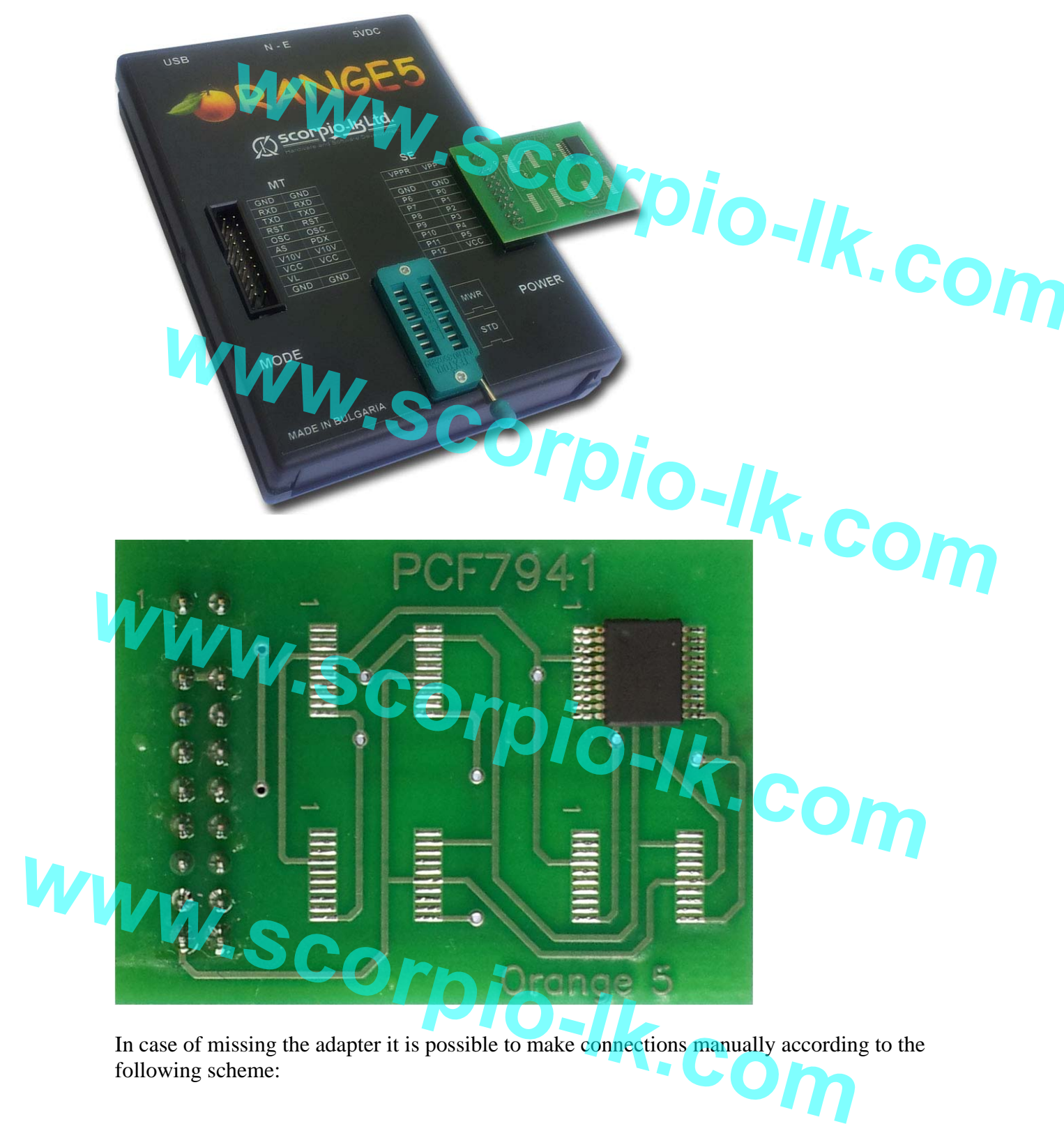

In case of missing the adapter it is possible to make connections manually according to the following scheme:

**www.scorpio-lk.com**

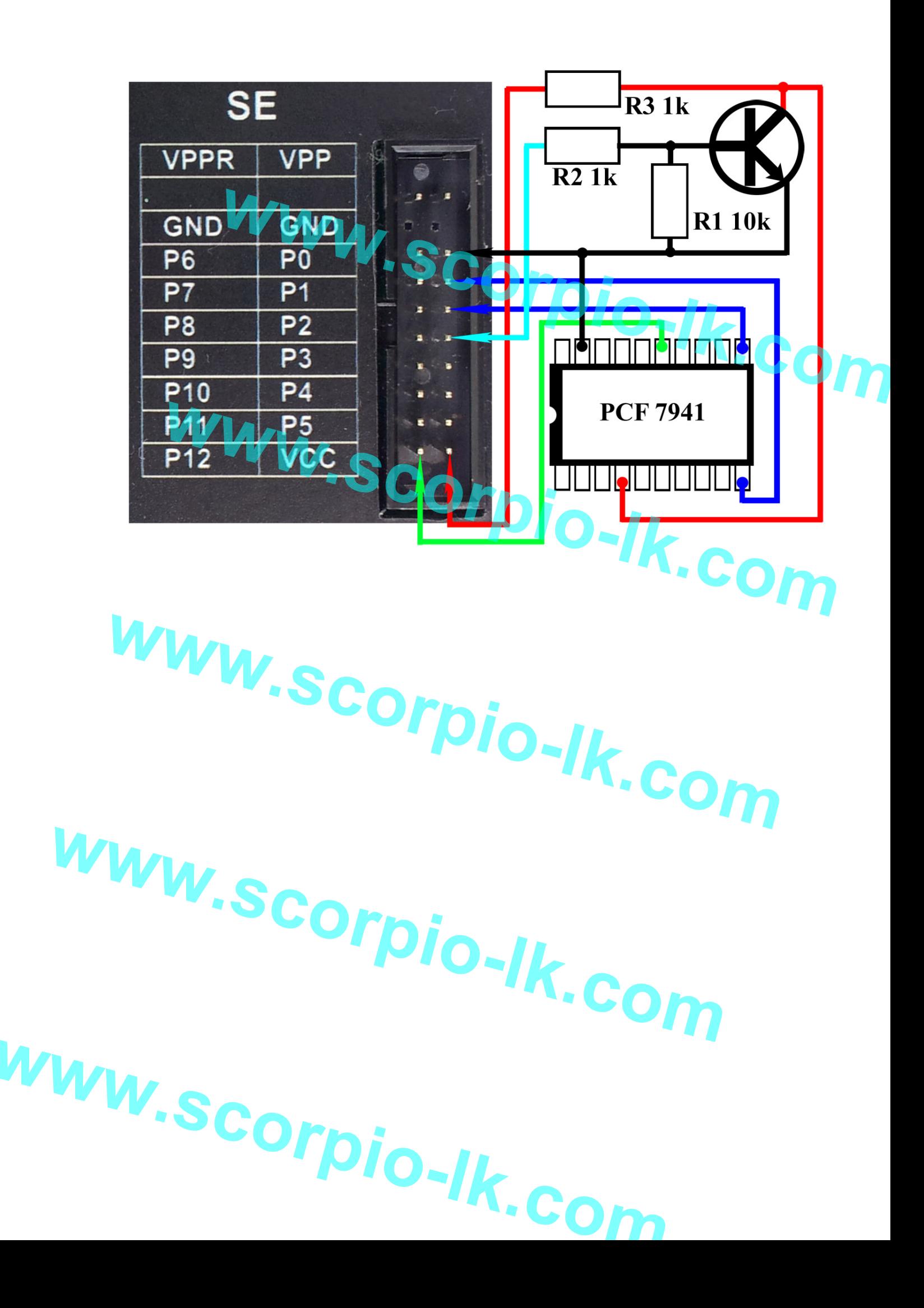

## **RESET**

This feature resets PCF7941 and stores Chrysler remote functions. It means that it is possible to make Chrysler-compatible transponder from any PCF7941.

- 1. Click "Select Type" and choose "O5 immo".
- 2. The left window: "PCF"
- 3. The right window: "PCF7941 Reset"

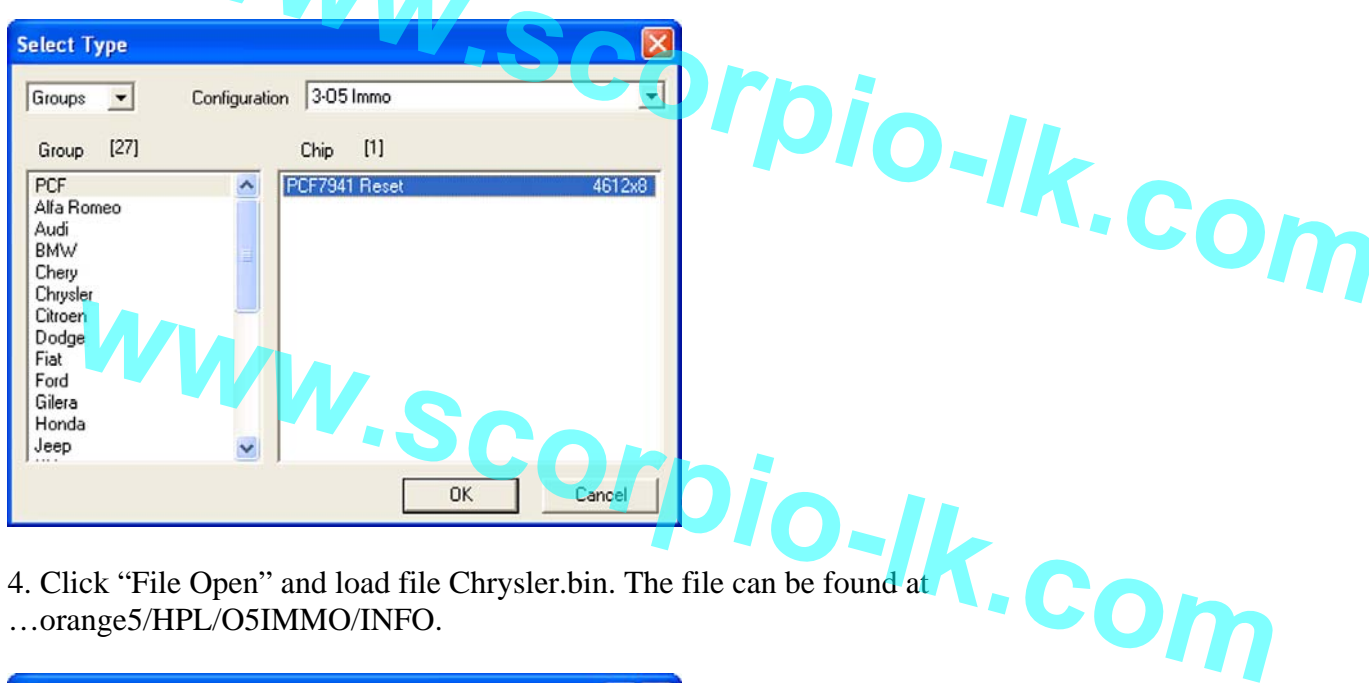

4. Click "File Open" and load file Chrysler.bin. The file can be found at …orange5/HPL/O5IMMO/INFO.

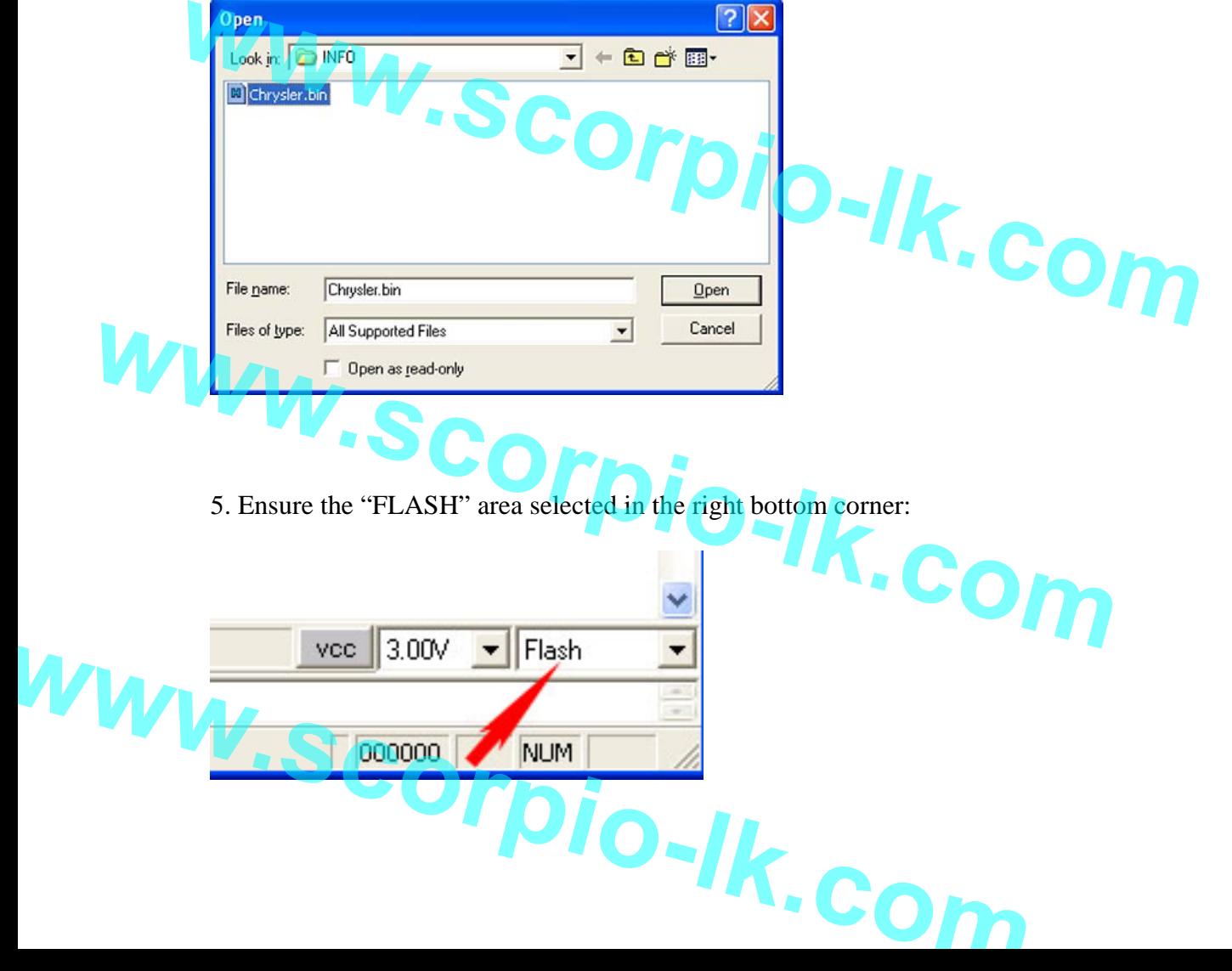

## 6. Click "RESET" button:

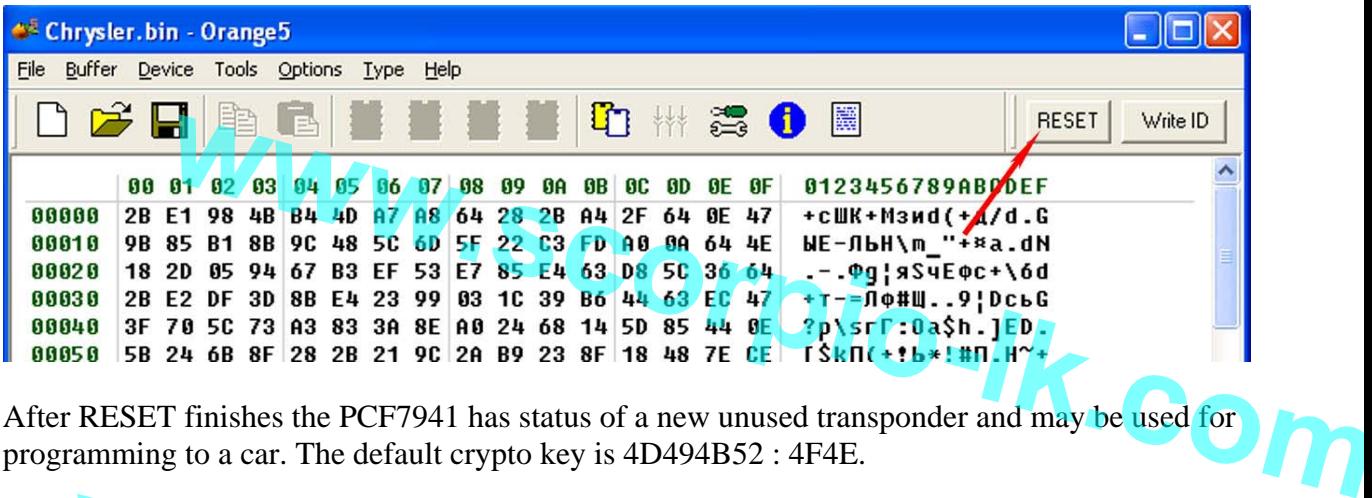

After RESET finishes the PCF7941 has status of a new unused transponder and may be used for programming to a car. The default crypto key is 4D494B52 : 4F4E.

## **Write I example 10**<br> **weater is not compatible for using on Chrysler cars. Being applied to the Chrysler's key**<br>
es remote functions failure.<br>
feature may be applied to any locked PCF7941. It restores default settings and changes

This feature is not compatible for using on Chrysler cars. Being applied to the Chrysler's key causes remote functions failure.

The feature may be applied to any locked PCF7941. It restores default settings and changes the page0 of a transponder.

- 1. Click "Select Type" and choose "O5 immo".
- 2. The left window: "PCF"
- 3. The right window: "PCF7941 Reset"

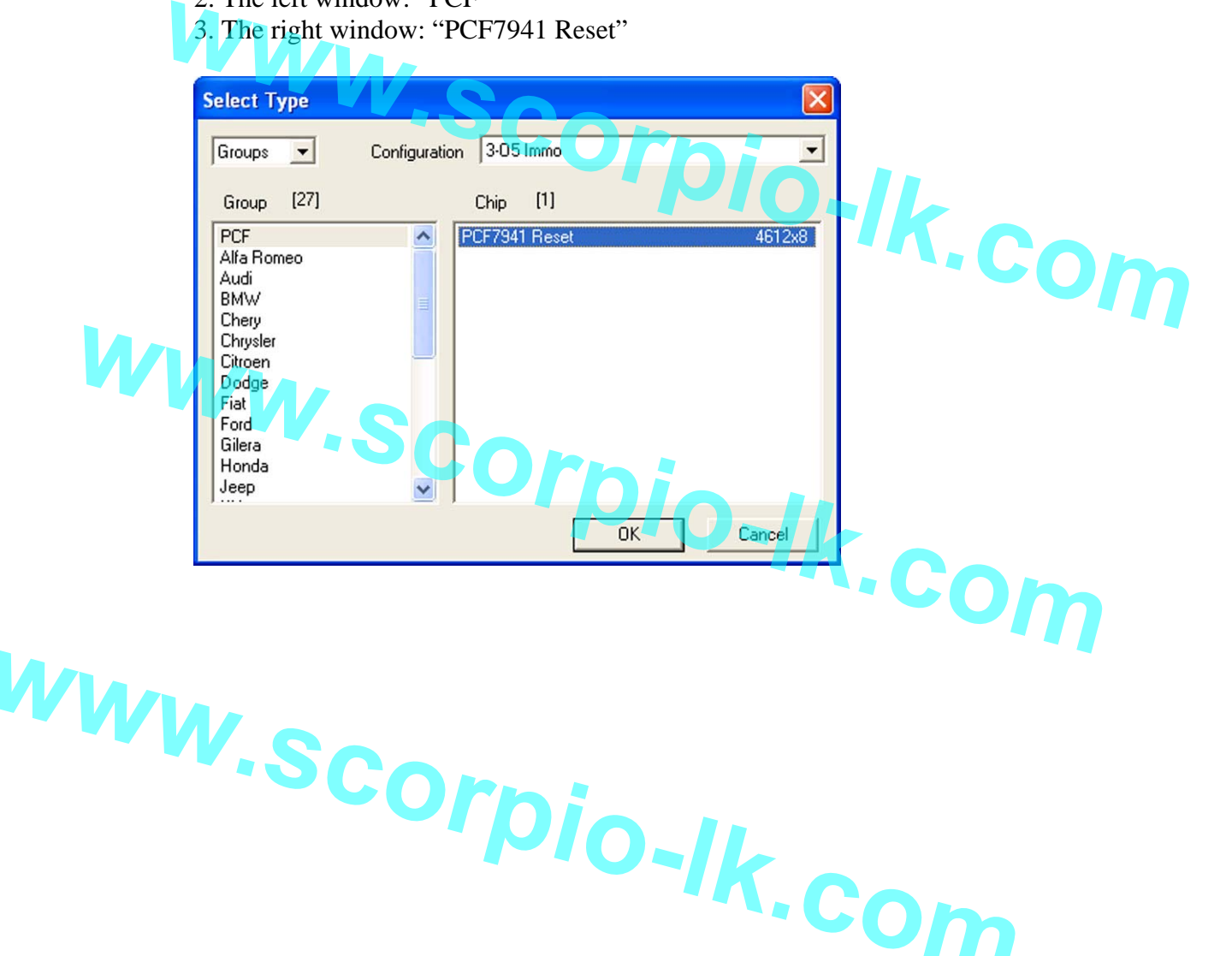

4. Ensure the "ID" area selected in the right bottom corner:

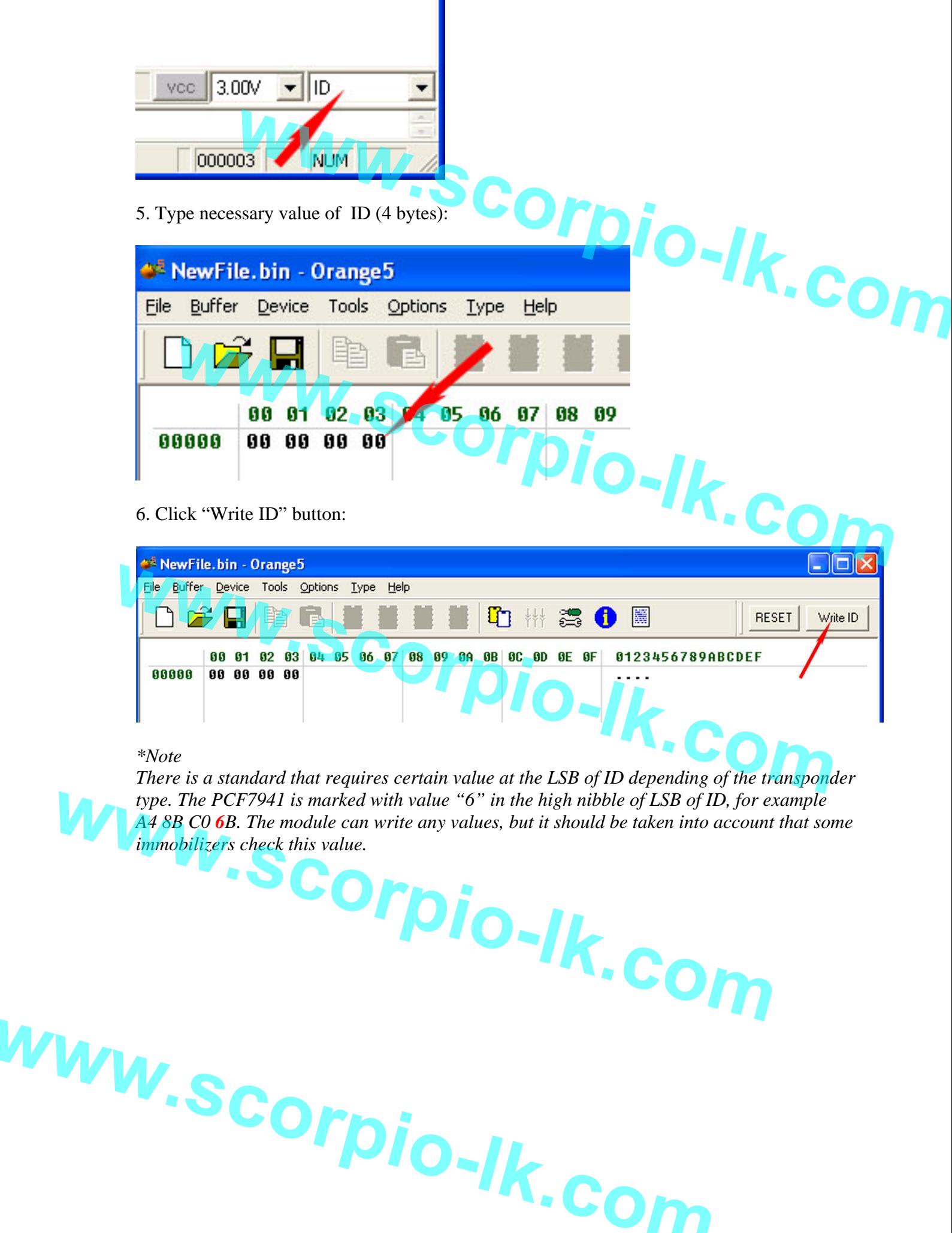